**Aggiornamento delle Erogazioni Liberali**

## Erogazioni ricevute per NUOVA ANTIDOGMA MUSICA

Per inserire una erogazione liberale dovrai selezionare la tipologia di mecenate che ha effettuato l'erogazione: Persona fisica, Ente o Impresa ed inserire tutti i seguenti dati, Nome e Cognome o Ragione sociale, codice fiscale o P.Iva del Mecenate, importo in €, data del versamento, Intervento al quale è destinata l'erogazione. Potrai rendere visibile online i dati del mecenate solo se sei in possesso di liberatoria.

Aggiungi Erogazione +

Erogazioni Ricevute: **€ 0,00** Spese Registrate: **€ 0,00**

Vista da 1 a 2 di 2 elementi

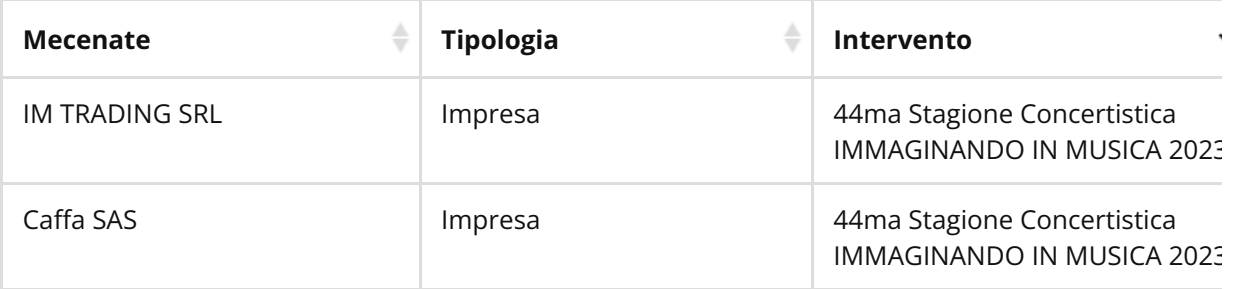

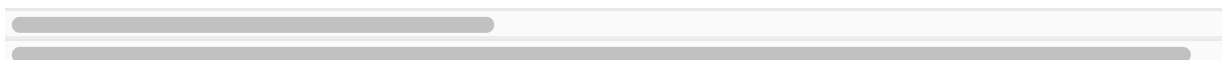